# МИНИСТЕРСТВО НАУКИ И ВЫСШЕГО ОБРАЗОВАНИЯ РОССИЙСКОЙ ФЕДЕРАЦИИ

# **Национальный исследовательский Нижегородский государственный университет им. Н.И. Лобачевского**

**В.Н. Бугров О.Е. Кудряшова С.А. Козлов**

# **ОПТИМАЛЬНОЕ ПРОЕКТИРОВАНИЕ МИКРОПОЛОСКОВЫХ УСТРОЙСТВ**

*Практикум*

Рекомендовано методической комиссией радиофизического факультета для студентов ННГУ, обучающихся по направлению подготовки 03.04.03 «Радиофизика» и специальности 11.05.02 «Специальные радиотехнические системы»

> Нижний Новгород 2022

УДК 681.518 ББК 32.972 Б90

Рецензент: кандидат физ.-мат. наук, доцент **С.Н. Менсов**

Б90 Бугров В.Н., Кудряшова О.Е., Козлов С.А. ОПТИМАЛЬНОЕ ПРОЕКТИРОВАНИЕ МИКРОПОЛОСКОВЫХ УСТРОЙСТВ: Практикум. – Авторы: – Нижний Новгород: Нижегородский госуниверситет, 2022. – 34 с.

Практикум по изучению постановки и компьютерного решения задачи оптимального проектирования устройств на базе полосковых и микрополосковых линий. Содержит краткое описание моделирования и методологии проектирования микрополосковых устройств методами нелинейного математического программирования. Практикум способствует получению практических навыков компьютерного синтеза микрополосковых устройств применением поисковых алгоритмов оптимизации. Включает описание компьютерной программы синтеза, учебных заданий и порядка выполнения работы.

Практикум предназначен для студентов радиофизического факультета, обучающихся по направлению подготовки «Радиофизика» и специальности «Специальные радиотехнические системы». Данные методические указания соответствуют учебным программам курсов «Методы оптимизации и оптимального управления» и «Основы компьютерного проектирования и моделирования систем» по направлению подготовки 03.04.03 «Радиофизика» и специальности 11.05.02 «Специальные радиотехнические системы».

Работа выполнена в рамках образовательного проекта Передовой инженерной школы ННГУ им. Н.И. Лобачевского

> Ответственный за выпуск: зам. председателя методической комиссии радиофизического факультета ННГУ, д.ф.-м.н. **Е.З. Грибова**

ISBN УДК 681.518 ББК 32.972

> © Нижегородский государственный университет им. Н.И. Лобачевского, 2022 © Бугров В.Н., Кудряшова О.Е., Козлов С.А., 2022

# **Содержание**

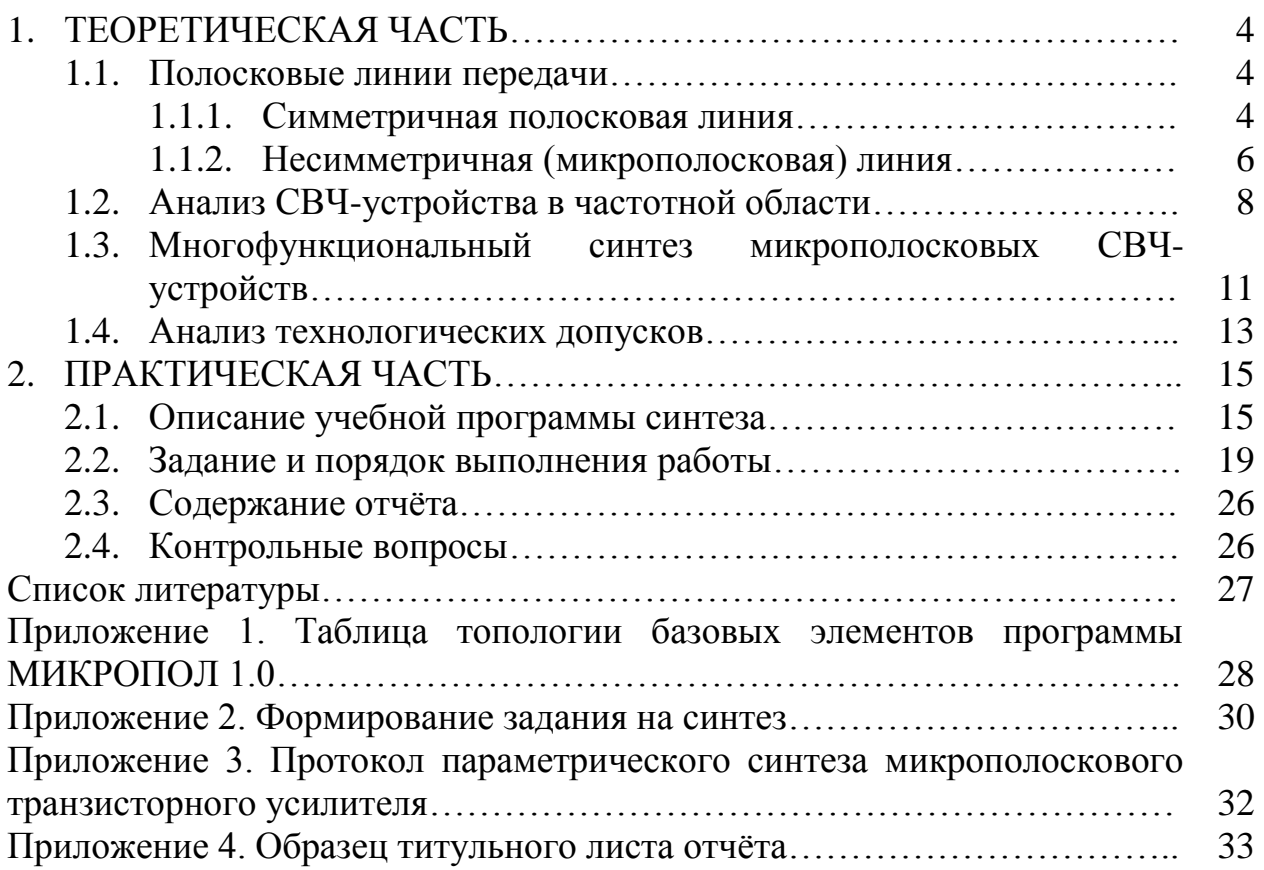

### **1. ТЕОРЕТИЧЕСКАЯ ЧАСТЬ**

#### **1.1. Полосковые линии передачи**

В данном разделе приводятся основные сведения по линиям полоскового и микрополоскового типа, основные соотношения для расчета их параметров и характеристик [1].

#### *1.1.1. Симметричная полосковая линия*

В симметричной полосковой линии (рис. 1), имеющей основание а, распространяется волна Т-типа. Ширина основания а выбирается так, чтобы силовые электрические и магнитные линии не выходили за пределы диэлектрической среды, заполняющей линию. Это определяется условием

$$
a \ge W + 2b,\tag{1}
$$

где  $W$  – ширина внутренней полоски,  $b$  – расстояние между металлическими основаниями. При этом условии дисперсия в микрополосковой линии крайне мала, и ее можно при практических расчетах не учитывать.

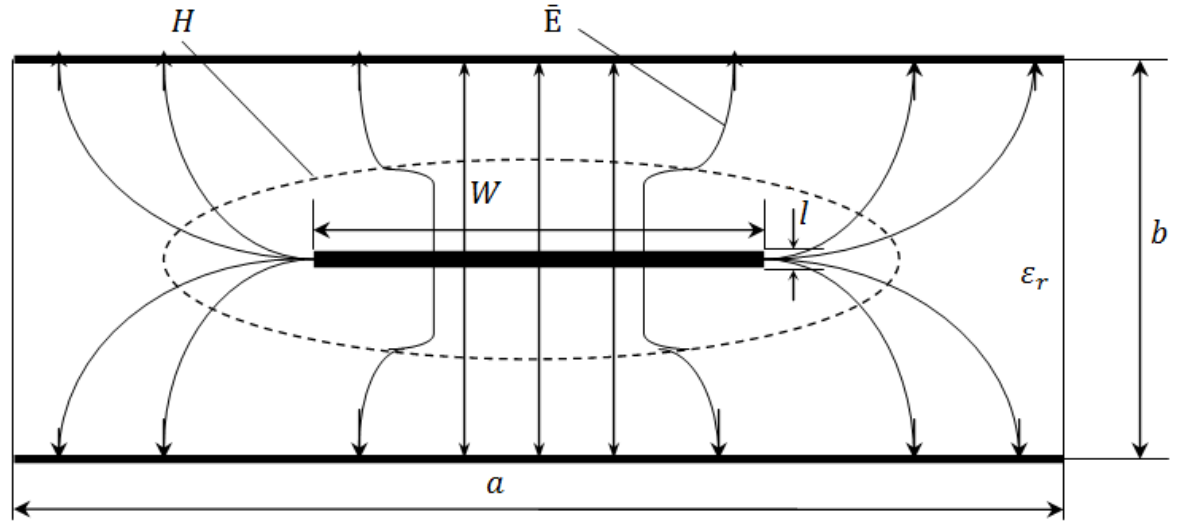

Рис. 1. Симметричная полосковая линия (СПЛ)

Длина волны в симметричной полосковой (микрополосковой) линии, работающей на волне Т (дисперсией пренебрегаем), определяется по формуле

$$
\lambda_{JI} = \frac{\lambda}{\sqrt{\varepsilon_r}},\tag{2}
$$

где  $\lambda = c/f$  – длина волны в свободном пространстве;  $\varepsilon_r$  – относительная диэлектрическая проницаемость среды, заполняющей линию;  $c = 3 \cdot 10^8$  м/с – скорость света в свободном пространстве.

При выполнении условия (1) поверхностные волны в линии не возбуждаются.

Ближайшей волной высшего типа в симметричной полосковой линии является волноводная мода типа Н. Ее критическая длина волны определяется из соотношения

$$
\lambda_{\text{kp.H}} = \left(2W + \frac{\pi b}{2}\right) \cdot \sqrt{\varepsilon_r}.\tag{3}
$$

Поэтому верхний предел частотного диапазона симметричной полосковой линии при работе ее в одномодовом режиме определяется формулой

$$
f_{\text{KP.H}} = \frac{c}{\lambda_{\text{KP.H}}} = \frac{c}{\left(2W + \frac{\pi b}{2}\right) \cdot \sqrt{\varepsilon_r}}.
$$
\n(4)

Если размеры W и b выразить в миллиметрах, то критическая частота  $f_{\text{\tiny KD,H}}$  в гигагерцах рассчитывается как

$$
f_{\text{KP.H}}(\Gamma \Gamma \text{H}) = \frac{300}{\left(2W + \frac{\pi b}{2}\right) \cdot \sqrt{\varepsilon_r}}.
$$

Волновое сопротивление симметричной полосковой (микрополосковой) линии, заполненной диэлектриком с относительной проницаемостью  $\varepsilon_r$ , определяется соотношением

$$
Z = \frac{Z_0}{\sqrt{\varepsilon_r}},\tag{5}
$$

где  $Z_0$  – волновое сопротивление этой же линии с воздушным заполнением  $(\varepsilon_r = 1).$ 

Соотношение размеров симметричной полосковой линии определяется формулой:

$$
\frac{W}{b} = \frac{2}{\pi} \ln \left( \frac{1}{k} + \sqrt{\left(\frac{1}{k}\right)^2 - 1} \right).
$$
 (6)

где  $ch\left(\frac{\pi}{2}\right)$  $\int_{\mathcal{C}} h\left(\frac{\pi W}{2b}\right)^{-1}$ модуль полного эллиптического интеграла первого рода.

Формула (6) представляет решение задачи синтеза (определения геометрических размеров) линии при любых заданных параметрах линии (Z и  $\varepsilon_r$ ).

В симметричной полосковой линии, заполненной диэлектриком с относительной диэлектрической проницаемостью  $\varepsilon_r$ , с проводником конечной толщины  $(l\neq 0)$ , также распространяется волна Т (имеется в виду, что выполняется (1) и дисперсией можно пренебречь). Волновое сопротивление также рассчитывается по формуле (5).

#### *1.1.2. Несимметричная (микрополосковая) линия*

В отличие от симметричной линии в несимметричной (микрополосковой) линии (рис. 2.) распространяется волна квази-Т, близкая к волне типа Т, и длина ее в линии определяется как

$$
\lambda_{\Pi} = \frac{\lambda}{\sqrt{\varepsilon_{\text{3}\phi}(0)}}\tag{7}
$$

где  $\lambda = c/f$  – длина волны в свободном пространстве,  $\varepsilon_{\text{ab}}(0)$  – относительная эффективная диэлектрическая проницаемость (на постоянном токе).

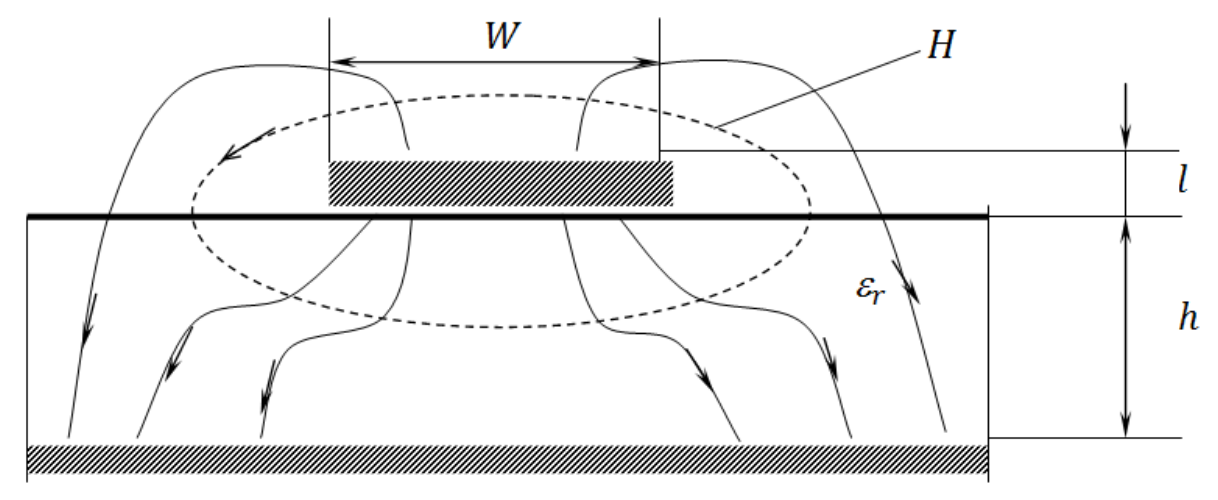

Рис. 2. Несимметричная (микрополосковая) линия

Величина  $\varepsilon_{ab}(0) \leq \varepsilon_r$ , так как электромагнитное поле существует не только внутри подложки с относительной проницаемостью  $\varepsilon_r$ , но и в среде над плоскостью (в воздухе).

Приближенная формула для  $\varepsilon_{3\phi}(0)$  имеет вид [1]

$$
\varepsilon_{\text{3}\varphi}(0) = \frac{\varepsilon_r + 1}{2} + \frac{\varepsilon_r - 1}{2} \cdot \frac{1}{\sqrt{1 + \frac{10h}{W}}} \tag{8}
$$

Рассмотрим волны высших типов в микрополосковой линии (МПЛ) и выбор поперечных размеров, обеспечивающий одномодовый режим работы на основной волне. При этом в МПЛ могут возбуждаться волноводные и поверхностные моды.

Волноводная мода низшего порядка имеет критическую длину, определяемую выражением

$$
\lambda_{\kappa p \text{.b}} = 2W \cdot \sqrt{\varepsilon_r}.
$$

Соответственно критическая частота волноводной моды будет

$$
f_{\text{KP.BOJIH.}}(\Gamma \Gamma \text{H}) = \frac{150}{W \cdot \sqrt{\varepsilon_r}},\tag{10}
$$

где  $W$  – ширина полоски в миллиметрах.

Поверхностная мода низшего порядка имеет критическую длину, определяемую выражением

$$
\lambda_{\text{kp.nobepx.}} = 4h \cdot \sqrt{\varepsilon_r - 1}.
$$
 (11)

Соответственно критическая частота поверхностной моды будет

$$
f_{\text{KP.TOBepx.}}(\Gamma \Gamma \mathbf{u}) = \frac{75}{h \cdot \sqrt{\varepsilon_r - 1}},\tag{12}
$$

где  $h$  – высота подложки, мм.

Волновое сопротивление микрополосковой линии с проводником нулевой толщины  $(l = 0)$ , заполненной диэлектриком с относительной диэлектрической проницаемостью  $\varepsilon_r$ , определяется соотношением

$$
Z = \frac{Z_0}{\sqrt{\varepsilon_{3\Phi}(0)}}
$$
\n(13)

где  $Z_0$  – волновое сопротивление этой же линии с воздушным заполнением  $(\varepsilon_r = 1).$ 

Формула для расчета сопротивления микрополосковой линии по заданным параметрам  $W$ ,  $h$  и относительной диэлектрической проницаемости  $\varepsilon_r$  имеет следующий вид:

$$
Z \approx \frac{30}{\sqrt{\varepsilon_r + 1}} \ln \left[ 1 + x \left( ax + \sqrt{(ax)^2 + b} \right) \right] \text{ OM},\tag{14}
$$

$$
x = \frac{4h}{W}, \qquad a = \frac{14\varepsilon_r + 8}{11\varepsilon_r}, \qquad b = \frac{(\varepsilon_r + 1)\pi^2}{2\varepsilon_r},
$$
  

$$
1 \le \varepsilon_r \le \infty, \qquad 0 \le \frac{W}{h} \le \infty.
$$
 (15)

Достоинством формулы (14) является также то, что она позволяет решать задачу определения размеров  $W$ ,  $h$  и  $\varepsilon$  по заданному волновому сопротивлению.

Действительно, решая уравнение (14) относительно  $\frac{W}{h}$ , получаем

$$
\frac{W}{h} = 8 \frac{\sqrt{\left[e^{\frac{Z}{30}\sqrt{\frac{\varepsilon_r + 1}{2}}} - 1\right] \frac{a}{2} + \frac{b}{4}}}{e^{\frac{Z}{30}\sqrt{\frac{\varepsilon_r + 1}{2}}} - 1},\tag{16}
$$

где обозначения а и *b* приведены в (15).

Для несимметричной полосковой линии с проводником конечной толщины (рис. 2) волновое сопротивление рассчитывается по формуле, аналогичной (14):

$$
Z \approx \frac{30}{\sqrt{\frac{\varepsilon_r + 1}{2}}} \ln \left[ 1 + x_1 \left( a x_1 + \sqrt{(a x_1)^2 + b} \right) \right] \text{ OM}, \tag{17}
$$

где  $x_1 = \frac{4}{11}$  $\frac{4n}{W_3}$ , а и b такие же, как в (15). В выражении для  $x_1$  величина  $W_3$  – эквивалентная ширина полоски (с учетом конечности ее толщины):

$$
W_3 = W + \frac{1}{\pi} l \left( 1 + \ln \frac{4\pi W}{l} \right), \qquad \text{ecли } \frac{W}{h} \le \frac{1}{2\pi},
$$
  

$$
W_3 = W + \frac{1}{\pi} l \left( 1 + \ln \frac{2h}{l} \right), \qquad \text{ecnu } \frac{W}{h} \ge \frac{1}{2\pi}.
$$

Более подробные сведения по линиям полоскового и микрополоскового типа можно найти в работе [1].

#### **1.2. Анализ СВЧ-устройства в частотной области**

Синтезируемое микрополосковое СВЧ устройство в обобщенном виде можно представить в виде многополюсника [1, 2], имеющего *N* внешних входов (рис. 3).

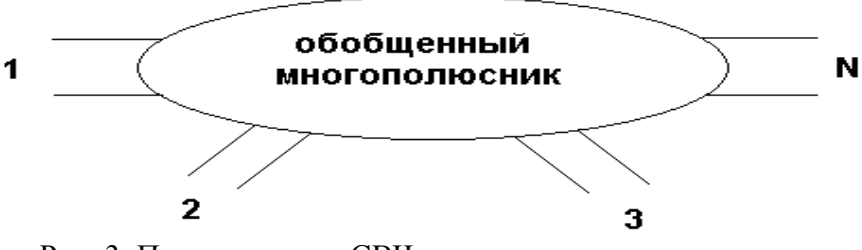

Рис. 3. Представление СВЧ схемы в виде многополюсника

Такой многополюсник состоит обычно из нескольких компонентов, соединенных определенным образом между собой с помощью отрезков линий передачи (или волноводов). На СВЧ напряжения и токи заменяются **нормированными волновыми переменными**  $a_i$  **и**  $b_i$ **, пропорциональным** соответственно амплитудам входящих и выходящих волн на *i*-ой паре полюсов (внешних входах схемы). Наиболее удобна в СВЧ диапазоне по физическому смыслу и методам измерения матрица рассеяния **S**. Матрица рассеяния определяет взаимосвязь между волновыми переменными  $a_i$  и  $b_i$ . Так для четырехполюсника имеем

$$
b_1 = S_{11}a_1 + S_{12}a_2,
$$
  

$$
b_2 = S_{21}a_1 + S_{22}a_2,
$$

$$
S_{11} = \frac{b_1}{a_1} \Big|_{a_2=0} \quad S_{21} = \frac{b_2}{a_1} \Big|_{a_2=0} \quad S_{22} = \frac{b_2}{a_2} \Big|_{a_1=0} \quad S_{12} = \frac{b_1}{a_2} \Big|_{a_1=0},
$$

где  $S_{11}$  – коэффициент отражения от входа 1 при согласовании входа 2;

 $S_{22}$  – коэффициент отражения от входа 2 при согласовании входа 1;

 $S_{21}$  – коэффициент передачи от входа 1 при согласовании входа 2;

 $S_{12}$  – коэффициент передачи от входа 2 при согласовании входа 1.

В общем случае для схемы с *N* парами полюсов (*N* внешними входами) имеем

$$
b = \mathbf{S} \cdot a,\tag{18}
$$

где  $S$  – матрица размером  $N \times N$ , называемая **общей матрицей рассеяния** СВЧ схемы [1, 2]. Задача частотного анализа сводится к определению общей матрицы рассеяния схемы, но для этого нужно рассчитать нормированные амплитуды падающих и отраженных волн  $a$  и  $b$ , значения которых уже полностью определяются внутренней топологией исследуемого устройства.

Метод матриц рассеяния применяется в тех случаях, когда исследуемая схема состоит из произвольно соединенных многополюсников и независимых генераторов. Будем считать, что схема содержит *m* многополюсных компонентов. В этой схеме могут быть входы не соединенные с другими входами, т.е. внешние входы. Для *i*-го компонента с  $n_i$  входами входящие и выходящие волновые переменные  $(a_i \circ n \circ b_i)$  соответственно) определяются соотношением

$$
b_i = \mathbf{S}'_i \cdot a_i. \tag{19}
$$

Это соотношение справедливо для всех компонентов, за исключением независимых генераторов. Независимые генераторы описываются отношением

$$
b_{\Gamma} = \mathbf{S}_{\Gamma} \cdot a_{\Gamma} + c_{\Gamma},
$$

где – волновое описание генератора. В этой формуле для развязанных (или согласованных) генераторов  $S_r = 0$ .

Для всех *m* компонентов схемы в общем виде можно записать

$$
b = \mathbf{S}' \cdot a + c,\tag{20}
$$

где

$$
a = \begin{bmatrix} a_1 \\ a_2 \\ \vdots \\ a_n \end{bmatrix}, \quad b = \begin{bmatrix} b_1 \\ b_2 \\ \vdots \\ b_n \end{bmatrix}, \quad c = \begin{bmatrix} c_1 \\ c_2 \\ \vdots \\ c_n \end{bmatrix}, \tag{21}
$$

$$
\mathbf{S}' = \begin{bmatrix} S_1 & \cdots & 0 & \cdots & 0 \\ \vdots & & \vdots & & \vdots \\ 0 & \cdots & S_i & \cdots & 0 \\ \vdots & & \vdots & & \vdots \\ 0 & \cdots & 0 & \cdots & S_m \end{bmatrix} .
$$
 (22)

Матрица S' является диагональной, подматрицы на диагонали которой есть матрицы рассеяния различных компонентов, а 0 – нулевые матрицы. Уравнение (20) содержит характеристики отдельных компонентов, но не учитывают ограничения, налагаемые внутренними соединениями. Для каждой пары соединенных входов входные волновые переменные одного входа должны быть равными входным волновым переменным другого, если нормирование обоих соединяемых входов производится аналогично. Если вход *j* одного компонента соединяется с входом *k* другого, то для входящих и выходящих волн должны выполняться соотношения

 $a_j = b_k$ ,  $a_k = b_j$ 

или

$$
\begin{bmatrix} b_k \\ b_j \end{bmatrix} = \begin{bmatrix} 0 & 1 \\ 1 & 0 \end{bmatrix} \begin{bmatrix} a_k \\ a_j \end{bmatrix}.
$$
 (23)

Матрица в правой части (23) является обратной **S** – матрице внутреннего соединения. Элементы этой матрицы равны единицам или нулям, т.к. нормированные входные сопротивления для обоих входов одинаковы. В том случае, если нормирование входов *j* и *k* неодинаково, то элементы этой матрицы могут быть получены путем нахождения обратной матрицы для соответствующей **S** – матрицы соединения. Если нормированные входные сопротивления соединяемых входов составляют соответственно  $Z_1$  и  $Z_2$ , то эта матрица является обратной **S** – матрице соединения двух линий с неравными волновыми сопротивлениями.

Соотношения (23) для всех внутренних соединений входов в схеме могут быть записаны в форме

$$
b = \Gamma \cdot a,\tag{24}
$$

где **Г** – матрица соединений, описывающая топологию СВЧ схемы. В каждой строке матрицы **Г** все элементы являются нулями, кроме единицы, записанной в столбце, соответствующем внутренним соединениям. Если элемент (*j*, *k*) в матрице **Г** есть единица, то это означает, что вход *j* соединяется с входом *k*. Элементы матрицы **Г** являются нулями или единицами только в том случае, если нормированные сопротивления каждого соединения одинаковы.

Подставляя (20) в (24), получаем  $\Gamma \cdot a = \mathbf{S}' \cdot a + c$  или

$$
(\Gamma - S') \cdot a = c.
$$

Обозначив  $W = \Gamma - S'$ , имеем

$$
a = \mathbf{W}^{-1}c. \tag{25}
$$

В приведенных уравнениях вектор *c* описывает волновые переменные, а матрица **W** называется **матрицей рассеяния соединения**. Элементы матрицы являются нулями, за исключением элементов матрицы, соответствующих двум соединяемым входам (элементы матрицы **Г**). Является ли элемент матрицы **W** нулевым или ненулевым, зависит только от топологии СВЧ схемы и не зависит

от значений параметров компонентов, их изменения или изменения частоты. Решение уравнения состояния (25) дает входные волны а на всех входах СВЧ устройства, а выходные волны  $b$  могут быть получены с помощью соотношения  $(24)$ .

## 1.3. Многофункциональный синтез микрополосковых СВЧ-устройств

Задача синтеза микрополосковой системы является обратной по отношению к анализу задачей [3 - 5]. Как показано выше, синтезируемая СВЧсхема состоит из т произвольно соединенных многополюсных компонентов. каждый из которых описывается соответствующей матрицей рассеяния (см. соотношение (22)). Эти матрицы рассеяния компонентов характеризуются соответствующими параметрами, которые подразделяются на фиксированные (тип линии,  $b$  – расстояние между металлическими основаниями для СПЛ,  $h$  – высота подложки ДЛЯ МПЛ,  $\varepsilon_r$  $\,$ относительная диэлектрическая проницаемость среды, толщина проводника  $l$ ) и варьируемые ( $W -$ ширина внутренней полоски, длина отрезка линии, диаметр отверстия d, угол изгиба линии а и др.). В приложении 1 приведены топологии базовых компонентов программы МИКРОПОЛ и указаны возможные варьируемые их параметры.

Под параметрическим синтезом принято понимать задачу определения оптимальных параметров (размеров) компонентов микрополосковой системы

$$
\mathbf{X}^o(x_1^o, x_2^o, \dots, x_\nu^o) \tag{26}
$$

по требуемому ее функционированию. При заданной топологии СВЧ схемы вектор  $X(x_1, x_2, ..., x_v)$  определяет текущие варьируемые параметры всех компонентов схемы, а ее функционирование задаётся, как было показано выше, совокупностью требуемых функциональных характеристик, определяемых общей матрицей рассеяния S, связывающей амплитуды входящих а и выходящих *b* волн на внешних входах синтезируемого СВЧ устройства (18). Такой синтез принято называть многофункциональным в отличии от многокритериального синтеза. синтеза ТОЛЬКО  $\overline{10}$ одной требуемой характеристике, когда частотная характеристика, задаваемая на *k* дискретных точках частотного диапазона, при постановке задачи синтеза уже приводит к многокритериальной задаче.

Многофункциональный синтез микрополосковых **CBY** устройств наиболее эффективно решать методами оптимизации, то есть сведением проектной задачи определения оптимальных значений варьируемых параметров (26) к задаче нелинейного математического программирования [4, 6, 7]. Математическое программирование (МП) – это инвариантная и весьма эффективная методология решения формализованных задач. задач проектирования в частности, общая идея которой состоит в привязке решения любой задачи к чёткому инвариантному математическому признаку экстремуму функции качества (цели)  $F(X)$ , где X – вектор искомых

11

варьируемых параметров устройства. Для любой задачи такую функцию в общем виде всегда можно сформировать исходя из заданных требований (в компьютерных пакетах это обычно делает функциональный редактор). Имея такую функцию, решение любой проектной задачи сводят к процедуре минимизации  $F(X)$ , то есть отысканию координат глобального экстремума (оптимальных варьируемых параметров (26)), что обычно делается численными поисковыми методами [4, 6, 8].

Целевая функция в задачах МП записана относительно вектора искомых параметров СВЧ устройства Х и наиболее часто формируется в виде взвешенной суммы (27) частных целевых функций  $f_i(X)$ , которые определяют выполнение функциональных требований по той или иной частотной характеристике микрополоскового СВЧ устройства

$$
F(\mathbf{X}) = \sum_{i} \beta_i \cdot f_i(\mathbf{X}).
$$
\n(27)

Коэффициент  $\beta_i$  задает значимость (вес) характеристики (*i*-го частотного окна). Сами частные целевые функции  $f_i(\mathbf{X})$  формируют многооконный функциональный редактор пакета синтеза  $\Pi$ <sup>O</sup> критерию минимума среднеквадратичного отклонения (ненормированная (28) или нормированная (29) форма), либо в форме критерия минимизации максимальной ошибки (30):

$$
f_i(\mathbf{X}) = \frac{1}{p} \cdot \sum_{n=1}^{p} [Y_n(\mathbf{X}) - Y_n^T]^2,
$$
 (28)

$$
f_i(\mathbf{X}) = \frac{1}{p} \cdot \sum_{n=1}^{p} \left[ \frac{Y_n(\mathbf{X}) - Y_n^T}{Y_n^T} \right]^2,
$$
 (29)

$$
f_i(\mathbf{X}) = \max_n \{ |Y_n(\mathbf{X}) - Y_n^T|^2 \},\tag{30}
$$

где  $Y_n(X)$  – текущее значение характеристики на *n*-ой дискретной частоте диапазона определения, а  $Y_n^T$  – требуемое значение частотной характеристики СВЧ устройства.

Задача нелинейного программирования при машинном синтезе микрополосковой системы записывается так:

$$
F^{o}(\mathbf{X}^{o}) = \min_{\mathbf{X} \in D} F(\mathbf{X}),
$$
\n(31)

$$
D: \{x_i^B \le x_i \le x_i^H, \quad i = \overline{1, \nu}, \tag{32}
$$

где D - область допустимых изменений варьируемых параметров СВЧ устройства (пространство проектирования).

Здесь прямые ограничения (32) задают границы изменения варьируемых параметров компонентов синтезируемого микрополоскового устройства. Вектор  $X^o$ , минимизирующий скалярную целевую функцию  $F(X)$  на множестве решений  $(32),$ является эффективным решением допустимых задачи параметрического синтеза микрополоскового СВЧ устройства по совокупности противоречивых характеристик.

Поисковое итеративное решение экстремальной задачи (31) в заданном осуществляет программный пространстве параметров алгоритмический комплекс минимизации многомерных полимодальных функций [4], обращаясь к модельному блоку программы для расчёта текущих функциональных характеристик синтезируемой системы. Алгоритмический комплекс осуществляет прямой поиск глобального минимума функции цели в соответствии с выбранной моделью (стратегией) поиска. Алгоритм из заданной пользователем начальной точки (начальное приближение) осуществляет последовательные шаги к точке глобального минимума  $F(X)$ , обеспечивающей характеристики устройства совпаление текушей требуемыми  $\mathbf{c}$ характеристиками. Графики текущих характеристик на каждом шаге отображается на экране.

Решение сложных, нелинейных задач МП в пространстве большой размерности наиболее целесообразно и эффективно осуществлять поисковыми методами с использованием численных поисковых алгоритмов минимизации многомерных полимодальных функций [3, 4, 6, 7]. При численном решении задачи (31) поисковый алгоритм строит так называемую минимизирующую **последовательность**, то есть такую последовательность векторов  $\{X_k\}$ , что соответствующая последовательность  $\{F(\mathbf{X}_k)\},\ (k=\overline{0, \infty})$  сходится, убывая к функции Поисковый обычно **МИНИМУМУ**  $F(X)$ . алгоритм строит минимизирующую последовательность итерационно, то есть так, что каждый элемент последовательности  $\{X_k\}$  вычисляется по предыдущим элементам на основе единого для данного алгоритма правила. В общем виде этот итерационный процесс можно записать как

$$
\mathbf{X}_{k+1} = \mathbf{X}_k + \alpha_k \cdot \mathbf{P}_k \tag{33}
$$

где  $P_k$  – вектор, определяющий направление движения от точки  $X_{k+1}$  к точке  $X_k$ , а коэффициент  $\alpha_k$  задает длину шага.

Таким образом, поисковый алгоритм из заданной пользователем начальной точки (начальное приближение) осуществляет последовательные шаги к точке глобального минимума, обеспечивающей совпадение текущей характеристики СВЧ устройства с требуемой характеристикой. Графики текущих характеристик на каждом шаге отображается на экране. Подробное описание поисковых алгоритмов, используемых в пакете МИКРОПОЛ, приведено в [4].

#### $1.4.$ Анализ технологических допусков

Влияние технологических отклонений варьируемых параметров (допусков) на оптимальные характеристики микрополоскового устройства может быть определено путем анализа наихудшего сочетания допусков в заданном поле допусков PD. Данный подход предполагает постановку задачи анализа допусков как экстремальной задачи математического программирования с последующим решением ее численными поисковыми метолами.

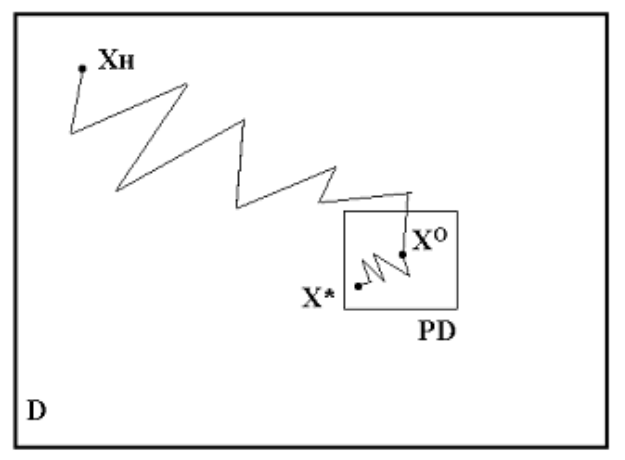

Рис. 4. Анализ технологических допусков

Таким образом, необходимо провести анализ найденного оптимального решения  $X^{\circ}(x_1^{\circ}, x_2^{\circ}, ..., x_{\nu}^{\circ})$  в поле допусков (рис. 4), если известны возможные технологические отклонения конструктивных параметров элементов (допуска,  $B\%$ ):

$$
dx_j = \max\left[\frac{x_j^o - x_j}{x_j^o} \cdot 100\%\right].\tag{34}
$$

Тогда поле допусков PD с центром в оптимальной точке задаётся так:

$$
PD: \{x_j = x_j^o(1 \pm 0.01 \cdot dx_j), \ j = \overline{1, \nu}.
$$

Определение в поле допусков точки  $X^*$ , значение функции качества (целевой функции) в которой наихудшее, то есть максимальное сводится к решению экстремальной задачи

$$
F^*(X^*) = \max_{X \in PD} F(X). \tag{35}
$$

Точка X<sup>\*</sup> определяет наихудшее сочетание параметров СВЧ устройства в поле РД, при этом общую потерю качества системы в поле допусков можно, например, определить так:

$$
dQ(X^*) = \frac{F^o(X^o)}{F^*(X^*)} \cdot 100\%.
$$
 (36)

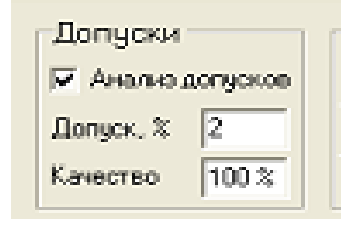

Требуемый технологический допуск на параметры микрополоскового устройства залаётся  $\overline{R}$ специальном окне панели анализа оптимального решения. После производится чего анализ (решается задача (35)) и программа определяет максимальную потерю качества устройства dQ по

соотношению (36), выводя график характеристики, ей соответствующий.

#### $2.$ ПРАКТИЧЕСКАЯ ЧАСТЬ

## 2.1. Описание учебной программы синтеза

Выполнение данного компьютерного практикума осуществляется МИКРОПОЛ. разработанной учебной версией программы на кафедре ННГУ им. Н.И. Лобачевского предназначенной радиотехники  $\overline{M}$ ЛЛЯ параметрического синтеза как пассивных, так и активных СВЧ схем, созданных на базе симметричных полосковых, микрополосковых линий передачи, полученного проведения подробного анализа оптимального решения. Программа позволяет также осуществлять анализ технологических допусков и чувствительности оптимального решения методом прирашений. анализ Имеющиеся в библиотеке программы топологии СВЧ схем элементы (приложение 1) позволяет моделировать практически любые устройства СВЧ, при этом активные элементы (электронные лампы, транзисторы и т.п.) задаются либо с помощью стандартных теоретических моделей замещения, либо внешними экспериментальными параметрами их матриц рассеяния.

В программе МИКРОПОЛ реализована методика поискового решения задачи многофункционального синтеза (31) по целевым функциям (27) - (29), позволяющая численными итеративными методами оптимизировать параметры всех компонентов СВЧ схемы в весьма широкой области допустимых их изменений (т.е. без достаточно эффективного начального приближения), что и определяет высокую эффективность решения проектной задачи.

Блок-схема учебной компьютерной программы приведена на рис. 5. Здесь топологический редактор осуществляет ввод структуры синтезируемого устройства по заданному протоколу; определяется область проектирования, варьируемые параметры СВЧ схемы. Функциональный редактор пакета предназначен для ввода в графическом режиме требуемых функциональных  $\overline{\mathbf{M}}$ характеристик устройства автоматического формирования целевого функционала  $\overline{10}$ ланной устройства. Программный залаче синтеза алгоритмический комплекс осуществляет итеративное решение залачи минимизации целевого функционала по заданной модели поиска, обращаясь к модельному модулю для расчета характеристик СВЧ схемы в текущей точке поиска. Эффективное решение задачи синтеза подробно исследуется в модуле анализа пакета с распечаткой всех характеристик синтезированного устройства. Найденные оптимальные параметры устройства автоматически сохраняются в протоколе синтеза.

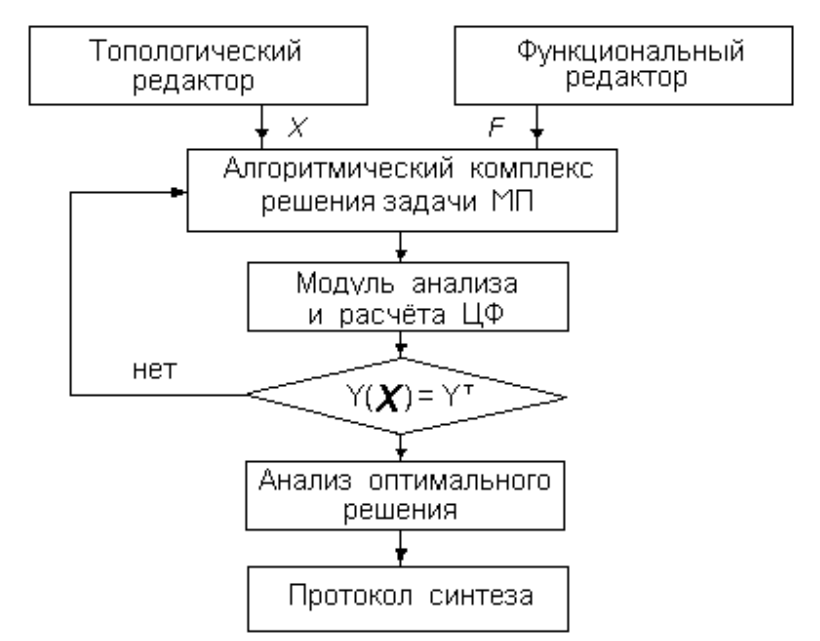

Рис. 5. Блок-схема учебной программы синтеза

Рассмотрим взаимодействие модулей программы в контексте выполнения основных этапов решения конкретной задачи синтеза.

*На первом этапе* формируется типовой топологический файл задания на синтез name.top, имя которого определяет пользователь. Для выполнения конкретной лабораторной работы в программе сформированы типовые файлы заданий на синтез:

- а) пассивного полосового фильтра на СПЛ (файл **cxema\_1.top**),
- б) шлейфового микрополоскового ФНЧ (файл **cxema\_2.top**),
- в) кольцевого направленного ответвителя (файл **cxema\_3.top**),
- г) транзисторного СВЧ усилителя на МПЛ (файл **cxema\_4.top**).

В данных файлах содержится описание матрицы рассеяния соединений (25) синтезируемого устройства, определяются границы изменения варьируемых параметров, задаются их начальные значения (см. приложение 2). Формирование и редактирование файла задания на синтез осуществляет топологический редактор программы, вызов которого осуществляется соответствующей «горячей» кнопкой основного меню программы. После редактирования файл задания необходимо загрузить в программу на выполнение, после чего исходные данные можно просмотреть на панели варьируемых параметров синтезируемого устройства.

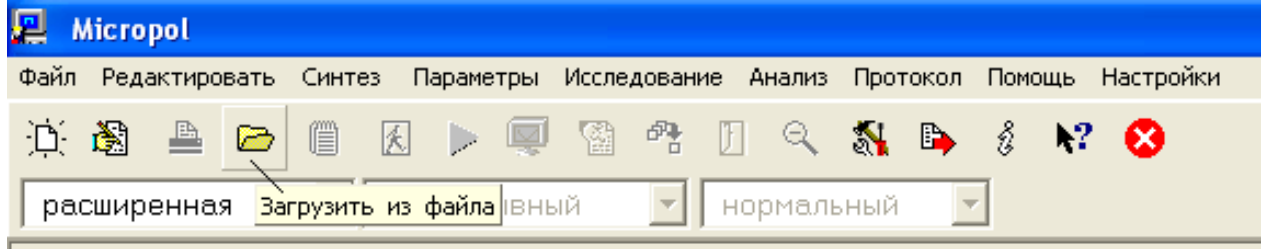

*На втором этапе* необходимо ввести в программу требуемые характеристики синтезируемого устройства и сформировать целевую функцию в форме (5). Для этого служит многооконный графический редактор

функциональных характеристик (функциональный редактор), который необходимо вызвать из основного меню программы следующим образом:

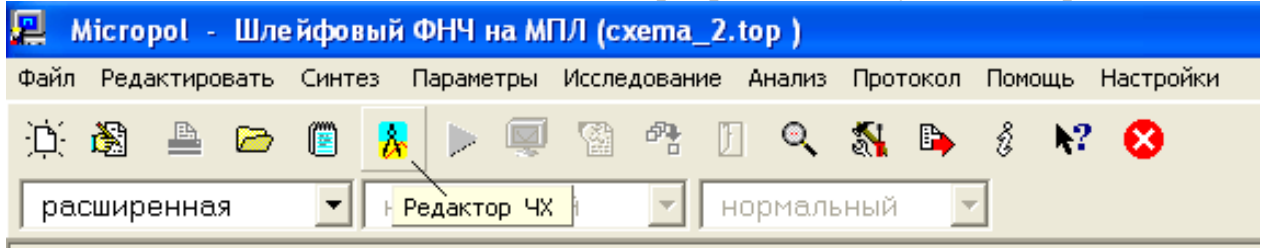

На переднюю панель функционального редактора выведены:

- графическое поле ввода графика требуемой характеристики фильтра;
- элементы управления, задающий тип характеристики и номер окна;
- поля ввода веса характеристики и допустимой её неравномерности;

 элемент управления для задания типа сходимости в каждой точке оцифровки;

элементы графического редактирования текущего окна редактора.

Для ввода требуемых характеристик фильтра можно рекомендовать следующую последовательность работы в функциональном редакторе:

1. Задание числа используемых функциональных окон (вводимых частотных характеристик синтезируемого устройства):

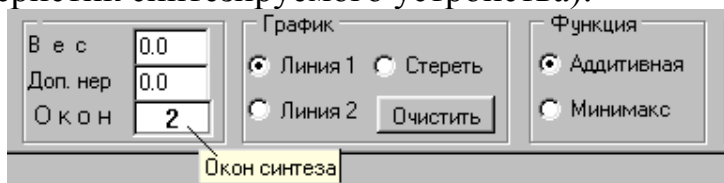

2. Задание типа частотной характеристики окна:

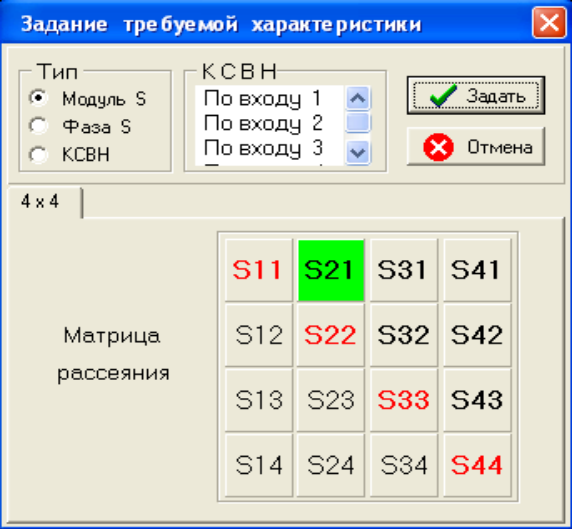

3. Задание границ функционального окна по частоте, выбранной размерности (ГГц или МГц) и типа частотной шкалы (ЛИН или ЛОГ) окна.

4. Задание границ функционального окна по Y, его размерности.

5. Кусочно-линейное (режим «Линия 1») построение требуемой частотной характеристики СВЧ устройства с помощью левой клавиши мыши. График требуемой характеристики должен занимать всю частотную ось и не должен иметь разрывов. Для ввода сложных графиков рекомендуется использовать шаблоны характеристик функционального редактора.

6. Задание типа сходимости текущей характеристики к требуемой в каждой точке оцифровки характеристики. Типы критериев задаются цветом с помощью кнопочной панели СХОДИМОСТЬ:

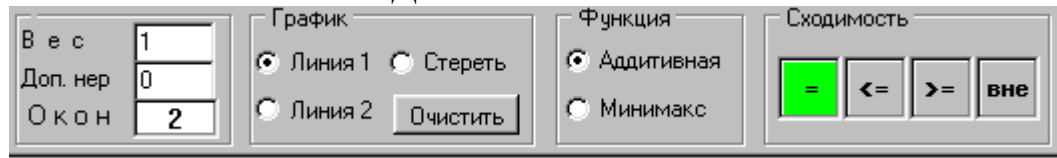

7. Формирование целевой функции окна в аддитивной (28) или минимаксной (30) форме задаётся с помощью кнопочной панели ФУНКЦИЯ.

8. Указание веса текущего функционального окна (в диапазоне  $0 - 10$ ) в поле «Вес».

9. Оцифровка введённой частотной характеристики осуществляется нажатием кнопки «Оцифровка». После оцифровки характеристику рекомендуется сохранить на диске (панель ФАЙЛ).

В приведённой выше последовательности необходимо осуществить ввод требуемых характеристик во все заказанные в п.1 окна, после чего завершить работу в функциональном редакторе (кнопка «Выход»).

*На третьем этапе* программный алгоритмический комплекс (см. рис. 5) осуществляет поисковое итеративное решение экстремальной задачи синтеза (31) в заданном пространстве варьируемых параметров СВЧ устройства, обращаясь к модельному блоку программы для расчёта его текущих функциональных характеристик. Старт синтеза осуществляется нажатием соответствующей «горячей» кнопкой основного меню программы. В ходе синтеза рекомендуется использовать возможность модификации стека текущей модели поиска.

*На четвёртом этапе* осуществляется подробное исследование найденного эффективного решения задачи синтеза в модуле анализа пакета (кнопка основного меню «Анализ») с построением графиков всех характеристик, их распечаткой и формированием стандартного протокола решения задачи синтеза.

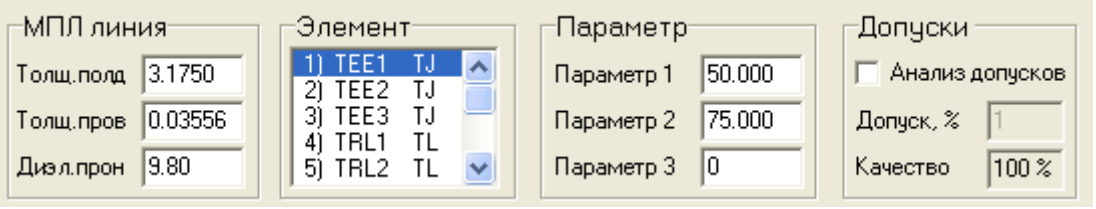

В приложении 3 приведён пример протокола синтеза микрополоскового СВЧ усилителя с указанием основных функциональных показателей, его оптимальных параметров.

#### **2.2. Задание и порядок выполнения работы**

## *Задание 1. Многофункциональный синтез полосового фильтра на симметричной полосковой линии с зазорами.*

Топология фильтра, разбиение его на базовые элементы, нумерация внешних и внутренних входов элементов приведены на рис. 6 (размеры не в масштабе). Фильтр реализован на СПЛ со следующими размерами (рис. 1): толщина линии  $b = 6.35$  мм, толщина проводника  $l = 0.03556$  мм, относительная диэлектрическая проницаемость  $\varepsilon_0 = 2.55$ .

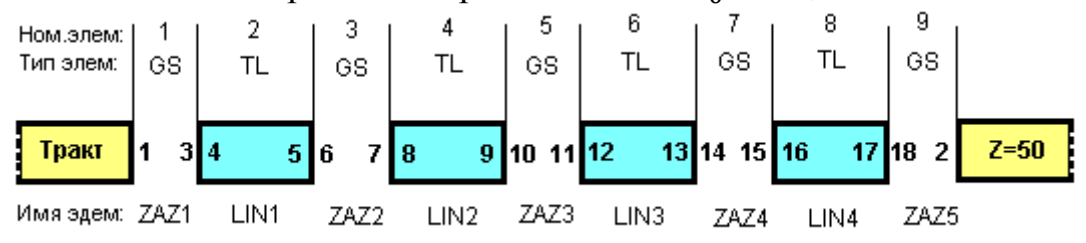

Рис. 6. Полосовой фильтр на СПЛ с зазорами

Порядок выполнения задания в пакете синтеза следующий:

1.1. Загрузить файл **cxema\_1.top** исходных данных к синтезу фильтра.

1.2. В функциональном редакторе заказать 2 окна синтеза и ввести:

а) требуемый коэффициент прямой передачи S<sub>21</sub> фильтра (рис. 7) с весом  $\beta_1$  в первое функциональное окно;

б) требуемый КСВ фильтра по первому входу (рис. 8) с весом  $\beta_2$ – во второе окно. Как видно, данная характеристика определяет требование максимального согласования фильтра с трактом запитки в рабочей полосе фильтра.

Значения весовых оконных коэффициентов  $\beta_1$  и  $\beta_2$  для данных характеристик необходимо подобрать экспериментально.

1.3. Синтезировать полосовой фильтр.

1.4. В модуле анализа программы подробно исследовать полученное оптимальное решение. Задавая различные значения параметров фильтра, оценить изменение его характеристик. Для оптимальных параметров сохранить график S<sup>21</sup> и КСВ синтезированного фильтра для отчёта. По графикам определить:

- а) полосу пропускания фильтра;
- б) среднее затухание в полосе пропускания фильтра;
- в) неравномерность S<sub>21</sub> и КСВ в полосе пропускания;
- г) коэффициент прямоугольности фильтра.

1.5. Осуществить анализ допусков по всем варьируемым размерам в поле допуска 2, 4 и 8%. Определить максимальную потерю качества синтезированного фильтра в каждом случае. Сохранить графики расстройки коэффициента передачи фильтра S<sub>21</sub> для отчёта.

1.6. Исследовать профиль целевой функции путём построения её

координатных разрезов в точке оптимального решения по нескольким варьируемым переменным. Сохранить графики разреза для отчёта.

1.7. Сформировать протокол решения данной задачи. Сохранить для отчёта найденные значения оптимальных параметров фильтра.

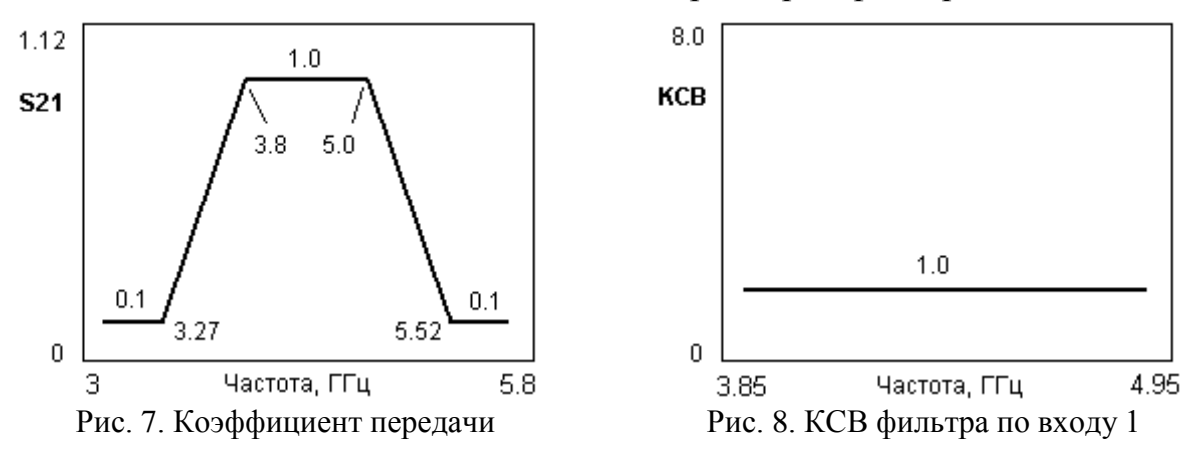

*Задание 2. Многофункциональный синтез шлейфового фильтра нижних частот на микрополосковой линии.*

Топология фильтра, разбиение его на базовые элементы, нумерация внешних и внутренних входов приведены на рис. 9. Фильтр реализован на МПЛ со следующими параметрами (рис. 2): толщина подложки  $h = 3.175$  мм, толщина проводника  $l = 0.03556$  мм, относительная диэлектрическая проницаемость  $\varepsilon_0 = 9.8$  (поликор).

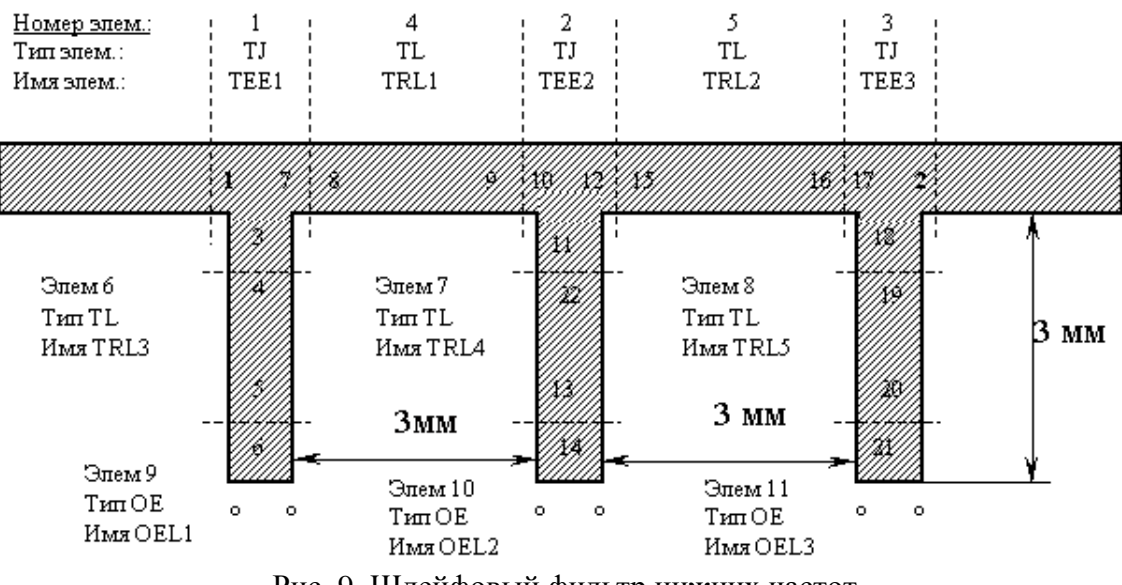

Рис. 9. Шлейфовый фильтр нижних частот

Порядок выполнения задания следующий:

2.1. Загрузить файл **cxema\_2.top** исходных данных к синтезу ФНЧ.

2.2. В функциональном редакторе заказать 4 окна синтеза и ввести:

а) требуемый коэффициент прямой передачи S<sub>21</sub> фильтра (рис. 10) с весом  $\beta_1$  в первое функциональное окно (в логарифмическом маштабе);

б) продублировать введённую характеристику во второе окно;

в) требуемую фазу коэффициента передачи S<sub>21</sub> фильтра (рис. 11) с весом $\beta_3$  – в третье функциональное окно (в линейном маштабе). Как видно, данная характеристика определяет требование минимальных фазовых искажений фильтра в рабочей полосе. При синтезе рекомендуется использовать опцию автолинеаризации ФЧХ в полосе пропускания фильтра;

г) требуемый КСВ фильра по первому входу (рис. 12) с весом  $\beta_4$ – в четвёртое окно.

Значения весовых оконных коэффициентов  $\beta_1 = \beta_2$ ,  $\beta_3$  и  $\beta_4$  для данных характеристик необходимо выбрать экспериментально.

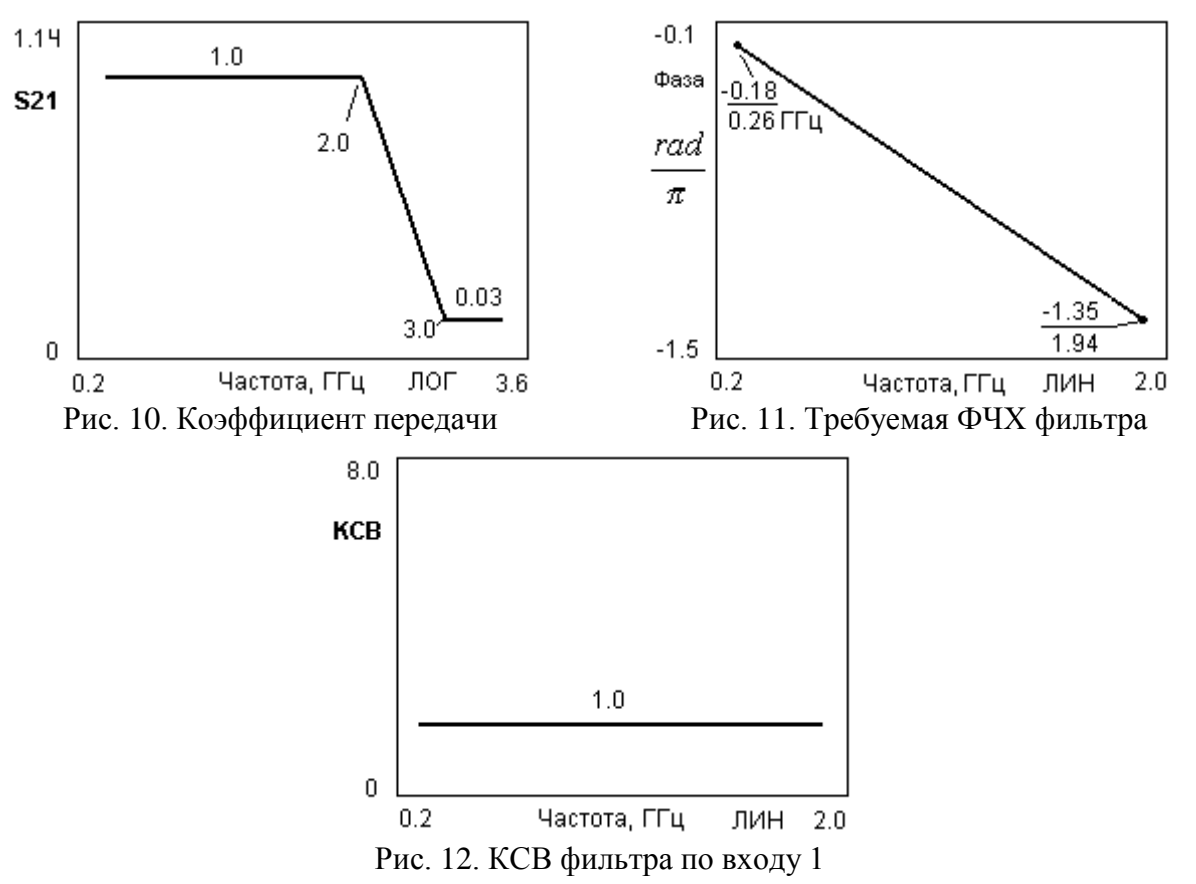

2.3. Синтезировать шлейфовый ФНЧ по данным характеристикам.

2.4. В модуле анализа программы подробно исследовать полученное оптимальное решение. Для оптимальных параметров сохранить график S<sub>21</sub>, ФЧХ и КСВ синтезированного фильтра для отчёта. По графикам определить:

- а) полосу пропускания (частоту среза  $f_c$ ) фильтра;
- б) среднее затухание в полосе пропускания фильтра;
- в) неравномерность S<sup>21</sup> и КСВ в полосе пропускания;
- г) фазовые искажения фильтра в полосе.

2.5. Осуществить анализ допусков в поле допуска 5, 10 и 20%. Определить максимальную потерю качества синтезированного фильтра в каждом случае. Сохранить графики расстройки коэффициента передачи фильтра S<sup>21</sup> для отчёта.

2.6. Исследовать профиль целевой функции путём построения её

координатных разрезов в точке оптимального решения по нескольким варьируемым переменным. Сохранить графики разреза для отчёта.

Сформировать протокол решения данной задачи. Сохранить для 2.7. отчёта найденные значения оптимальных параметров фильтра.

#### направленного Задание 3. Синтез ответвителя  $HA$ кольцевом гибридном соединении.

Топология направленного ответвителя (HO), разбиение его на базовые элементы, нумерация внешних и внутренних входов приведены на рис. 13. НО реализован на МПЛ со следующими параметрами: толщина подложки  $h = 3.175$  MM. проводника  $l = 0.03556$  MM, толщина относительная диэлектрическая проницаемость  $\varepsilon_0 = 2,55$ . На рис. 13 указаны исходные (до синтеза) геометрические размеры НО.

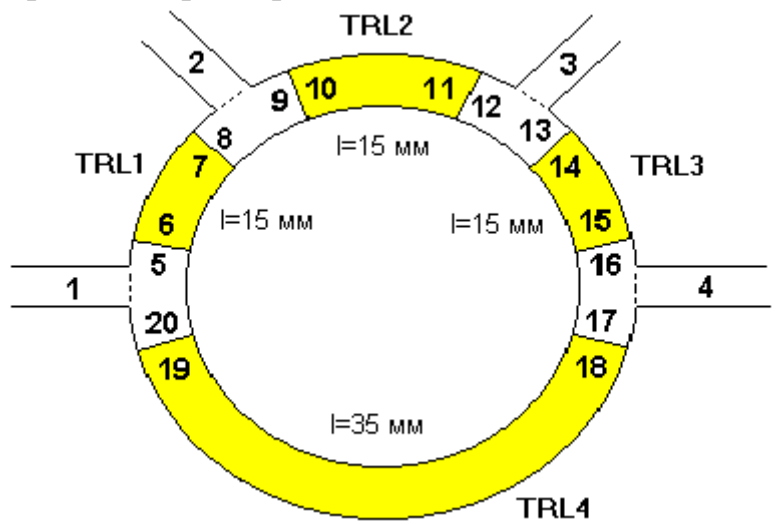

Рис. 13. Микрополосковый кольцевой НО

Данная **СВЧ** схема состоит восьми **ИЗ** элементов: четырех Т-соединений и четырех отрезков микрополосковой линии передачи. При этом на центральной частоте 3 ГГц необходимо обеспечить прямую передачу с 1 входа на 2 и с 1 входа на вход 4 на уровне 0,7 (-3 дБ) с одновременной развязкой 1 и 3 входов при КСВН по первому входу, близким к 1.

Таким образом, порядок выполнения данного задания следующий:

Загрузить файл схета 3.top исходных данных к синтезу НО.  $3.1.$ 

 $3.2.$ В функциональном редакторе заказать 4 окна синтеза и ввести:

требуемый коэффициент прямой передачи S<sub>21</sub> (рис. 14) с весом a)  $\beta_1$  в первое функциональное окно;

требуемый коэффициент передачи S<sub>31</sub> (рис. 15) с весом  $\beta_2$  во  $\sigma$ ) второе функциональное окно;

требуемый коэффициент передачи S<sub>41</sub> (рис. 16) с весом  $\beta_3$  в  $B)$ третье функциональное окно;

> требуемый КСВ НО по первому входу (рис. 17) с весом  $\beta_4$  в  $\Gamma$ )

четвёртое окно.

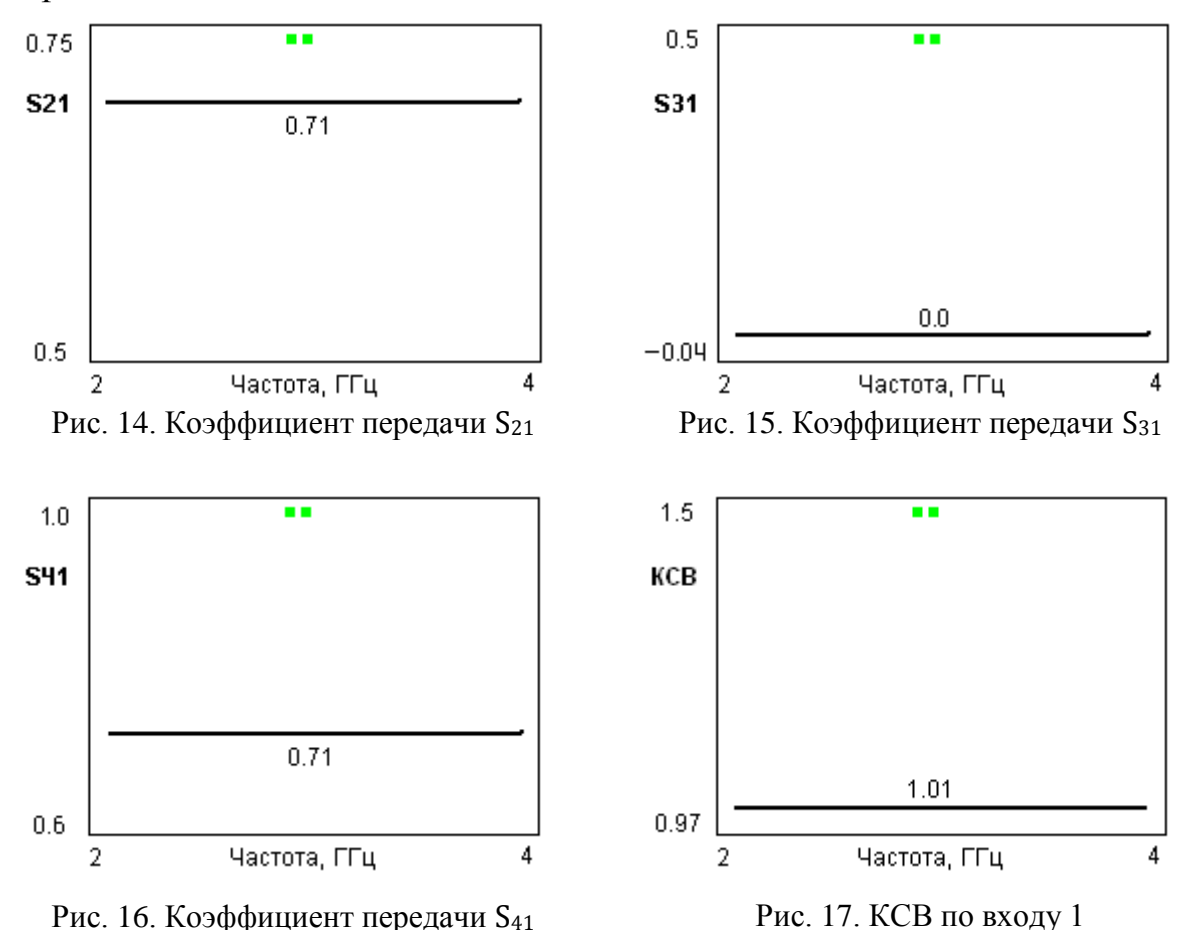

3.3. Синтезировать кольцевой НО по данным характеристикам на частоту **3 ГГц**.

3.4. В модуле анализа программы подробно исследовать полученное оптимальное решение. Сохранить графики  $S_{21}$ ,  $S_{31}$ ,  $S_{41}$ , и КСВ1 синтезированного НО для отчёта. По графикам определить:

а) среднее затухание  $S_{21}$ ,  $S_{31}$ ,  $S_{41}$  на частоте **3**  $\Gamma\Gamma$ **ц**;

б) достигнутое значение КСВ по входу на частоте **3 ГГц.**

3.5. Осуществить анализ допусков по варьируемым размерам линий в поле допуска 2, 5 и 8%. Определить максимальную потерю качества синтезированного НО в каждом случае. Сохранить графики расстройки коэффициента передачи S<sup>21</sup> для отчёта.

3.6. Исследовать профиль целевой функции путём построения её координатных разрезов в точке оптимального решения по варьируемым переменным. Сохранить графики разреза для отчёта.

3.7. Сформировать протокол решения данной задачи. По данным синтеза рассчитать радиус кольца кольцевого гибридного соединения. Сохранить для отчёта найденные значения оптимальных параметров.

# *Задание 4. Многофункциональный синтез микрополоскового СВЧ усилителя на транзисторе 2Т643а.*

Топология усилителя, разбиение его на базовые элементы, обозначения варьируемых элементов приведены на рис. 18. Как видно, во входной цепи усилителя включен полосовой фильтр на секциях связанных микрополосковых линий, а в выходной цепи – шлейфовый полосовой фильтр. Фильтры реализованы на МПЛ со следующими параметрами: толщина подложки  $h = 3.0$  мм, толщина проводника  $l = 0.03$  мм, относительная диэлектрическая проницаемость подложки  $\varepsilon_0 = 9.8$  (поликор). Транзистор 2T643a задаётся его матрицей рассеяния, рассчитанной по теоретической модели.

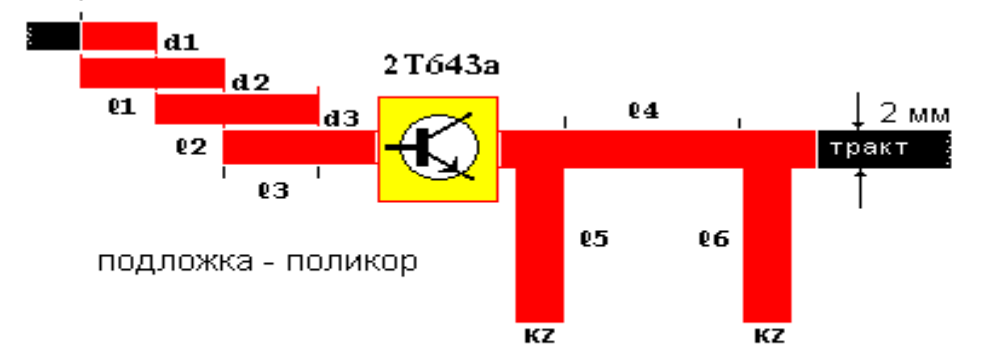

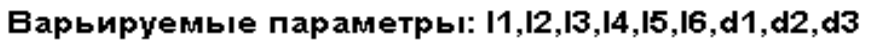

Рис. 18. Микрополосковый СВЧ усилитель

Порядок выполнения задания следующий:

4.1. Загрузить файл **cxema\_4.top** исходных данных к синтезу;

4.2. В функциональном редакторе заказать 4 окна синтеза и ввести:

а) требуемый коэффициент прямой передачи S<sub>21</sub> усилителя СВЧ (рис. 19) с весом  $\beta_1$  в первое функциональное окно;

б) коэффициент отражения  $S_{11}$  усилителя (рис. 20) с весом  $\beta_2 = 0.01$  во второе функциональное окно;

в) требуемую фазу коэффициента передачи S<sub>21</sub> (рис. 21) с весом  $\beta_3$  – в третье функциональное окно. Как видно, данная характеристика определяет требование минимальных фазовых искажений СВЧ усилителя в рабочей полосе;

г) требуемый КСВ фильтра по первому входу (рис. 22) с весом  $\beta$ – в четвёртое окно.

Значения весовых оконных коэффициентов  $\beta_1$ ,  $\beta_2$  и  $\beta_4$  для данных характеристик необходимо выбрать экспериментально.

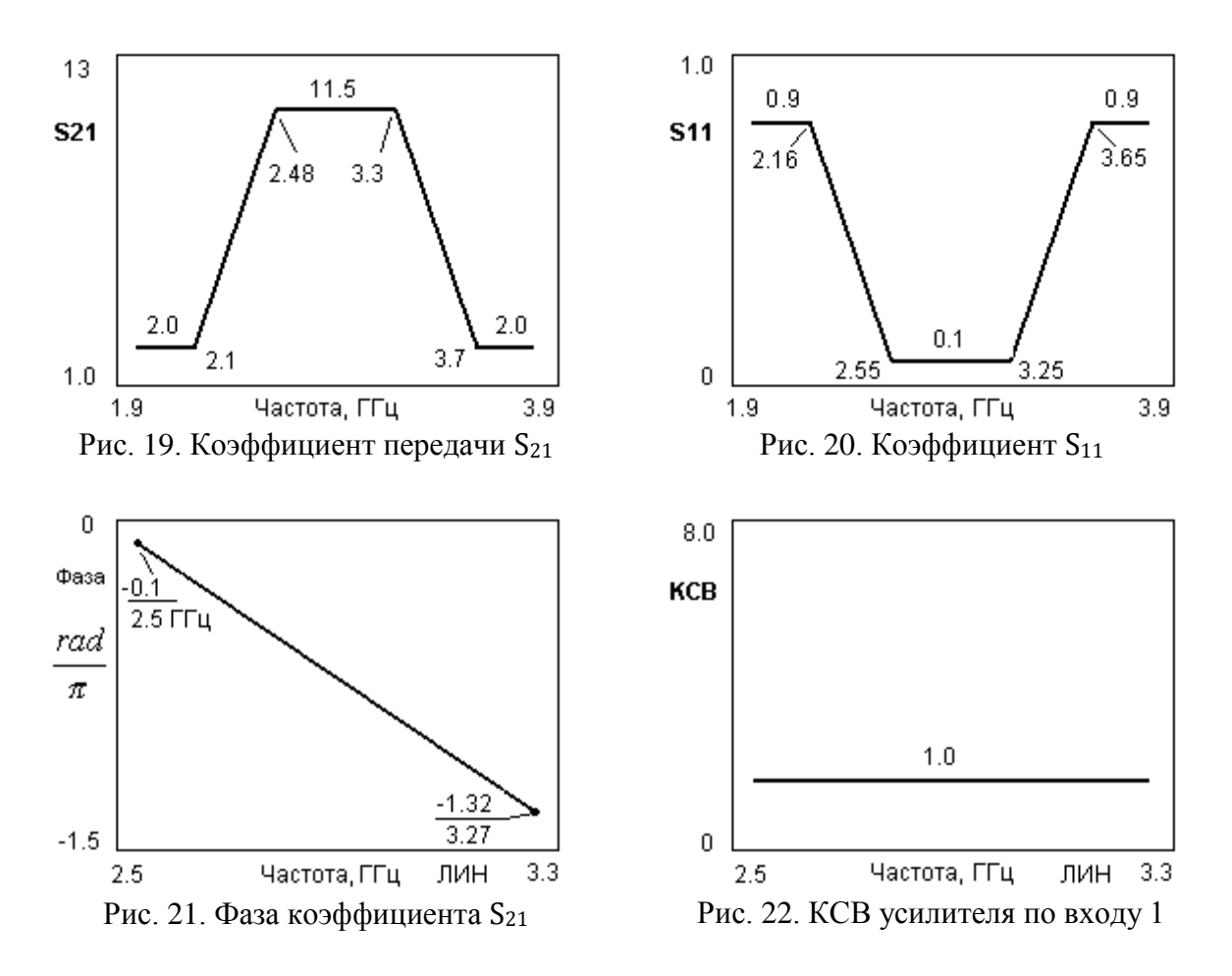

4.3. Синтезировать СВЧ усилитель по данным характеристикам.

4.4. В модуле анализа программы подробно исследовать полученное оптимальное решение. Для оптимальных параметров сохранить график S<sub>21</sub>, ФЧХ и КСВ синтезированного фильтра для отчёта. По графикам определить:

- а) полосу пропускания СВЧ усилителя;
- б) коэффициент прямоугольности характеристики в полосе;
- в) неравномерность S<sup>21</sup> и КСВ в полосе пропускания;
- г) фазовые искажения фильтра в полосе.

4.5. Осуществить анализ допусков СВЧ усилителя в поле допуска 2,5 и 10 %. Определить максимальную потерю качества синтезированного усилителя в каждом случае. Сохранить графики расстройки коэффициента передачи  $S_{21}$ для отчёта.

4.6. Исследовать профиль целевой функции путём построения её координатных разрезов в точке оптимального решения по нескольким варьируемым переменным. Сохранить графики разреза для отчёта.

4.7. Сформировать протокол решения данной задачи. Сохранить для отчёта найденные значения оптимальных параметров усилителя.

# **2.3. Содержание отчёта**

- 1. Наименование лабораторной работы.
- 2. Структурно-функциональное описание СВЧ-системы. Основные задачи исследования.
- 3. Основные характеристики симметричной полосковой линии.
- 4. Основные характеристики микрополосковой линии.
- 5. Постановка задачи синтеза микрополосковой системы.
- 6. Описание блок-схемы компьютерной программы синтеза.
- 7. Формирование целевой функции.
- 8. Результаты синтеза микрополосковых схем по пунктам задания. Их частотные характеристики и оптимальные параметры.
- 9. Интерпретация результатов, общие выводы по работе .

В приложении 4 приводится титульный лист отчёта по данной лабораторной работе.

## **2.4. Контрольные вопросы**

- 1. Основные характеристики симметричной полосковой и микрополосковой линий.
- 2. Как определить геометрические размеры СПЛ и МПЛ при любых заданных параметрах линии  $(Z \times \mathcal{E}_r)$ ?
- 3. Структурно-функциональное описание микрополосковой системы. Прямая и обратная задачи исследования.
- 4. Какие характеристики имеет СВЧ-многополюсник в частотной области? Матрица рассеяния многополюсника.
- 5. Скаляризация векторной задачи оптимизации. В чём она состоит?
- 6. В чём особенности математического программирования как эффективной методологии проектирования СВЧ-устройств?
- 7. Экстремальная задача математического программирования. Основные способы её решения.
- 8. Способы формирования частных функциональных критериев в задачах синтеза.
- 9. В чём состоит методология поискового решения экстремальной задачи синтеза СВЧ-устройств?
- 10. Какие основные требования предъявляются к алгоритмам поисковой минимизации?
- 11. Какими способами можно сформировать целевую функцию в задачах поискового проектирования СВЧ-устройств?
- 12. В чём состоит задача анализа допусков микрополоскового устройства?

1. К. Гупта, Р. Гардж, Р. Чадха. Машинное проектирование СВЧ устройств. М., Радио и связь, 1987, 428 с.

2. Влах И., Сингхал К. Машинные методы анализа и проектирования электронных схем. - М. : Радио и связь , 1988, 412 с.

3. Богатырев Ю.К., Бугров В.Н., Воронков Ю.В. Компьютерный анализ и синтез радиотехнических устройств. Учебное пособие. // Н.Новгород, изд. НГТУ, 1996, 96 с.

4. Воинов Б.С., Бугров В.Н., Воинов Б.Б. Информационные технологии и системы: поиск оптимальных, оригинальных и рациональных решений. М., Наука, 2007, 730 с.

5. Баскаков С.И. Радиотехнические цепи и сигналы. – М.: Высшая школа, 2005, 290 с.

6. Батищев Д. И. Методы оптимального проектирования. - М.: Радио и связь, 1984, 310 с.

7. Мину М. Математическое программирование. Теория и алгоритмы. М., Наука, 1990, 488 с.

8. Бугров В.Н., Воронков Ю.В. Формализация задачи структурнопараметрического синтеза радиоэлектронных систем. // Радиотехника, 2001, № 9, с. 57 - 62.

Приложение 1

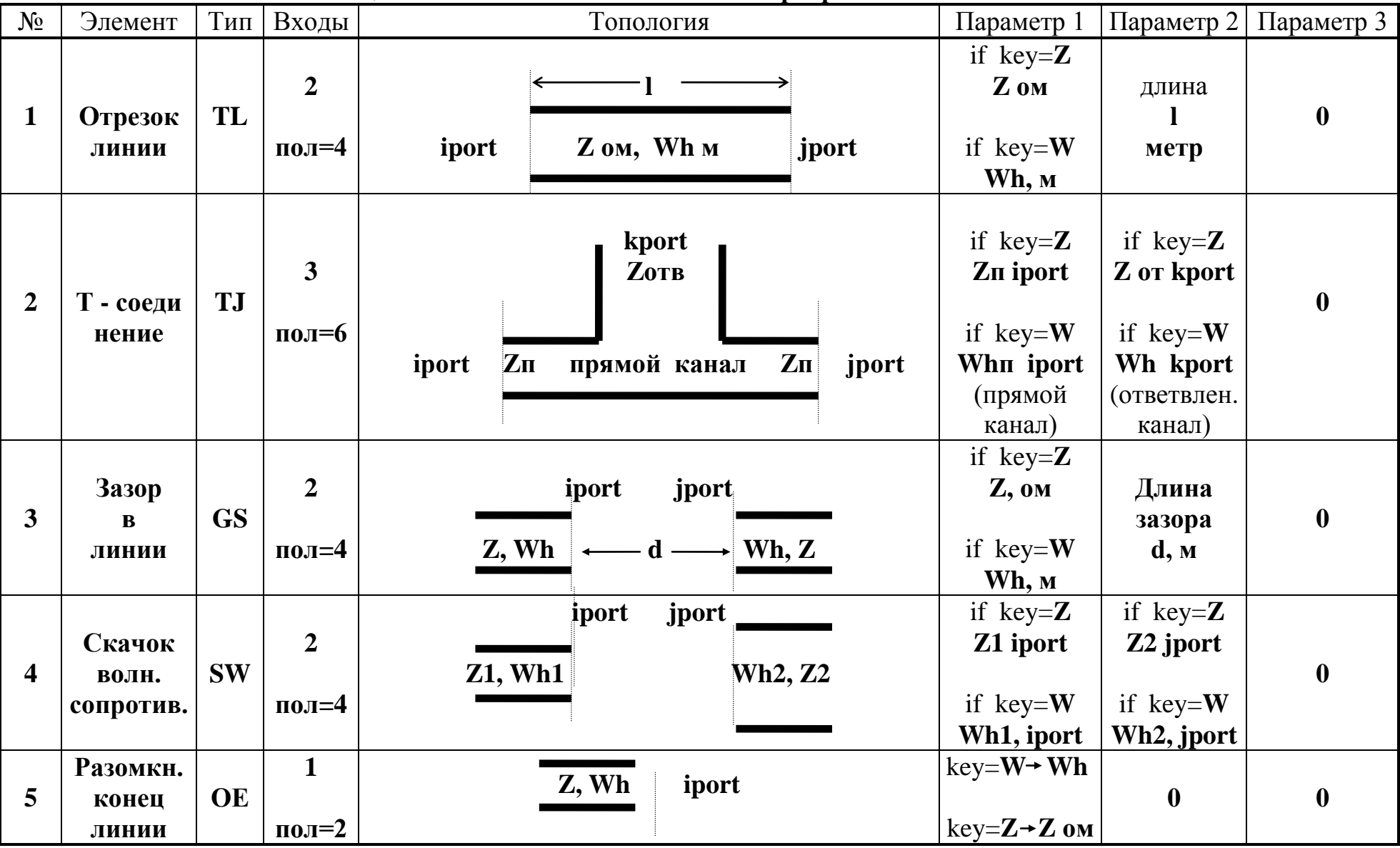

# Таблица топологии базовых элементов программы МИКРОПОЛ 1.0

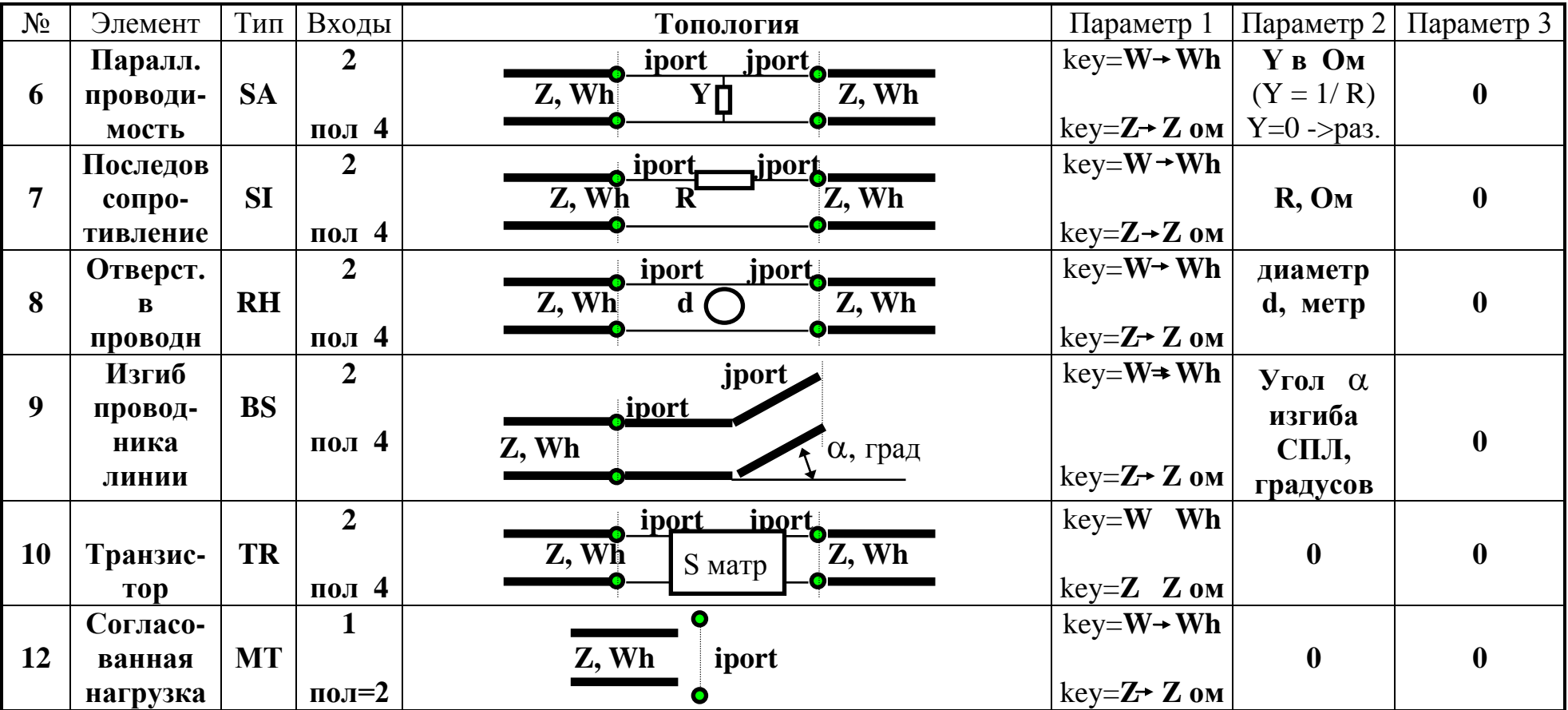

### Формирование задания на синтез

Структура (топология) СВЧ схемы определяется числом и способом соединения основных ее элементов, входящих в состав общей библиотеки СВЧ элементов программы. Задание на синтез конкретной схемы в программе МИКРОПОЛ 1.0 содержится в топологическом файле данных, который имеет стандартное расширение .top. Имя файла для каждой исследуемой схемы пользователь задает сам. Файл данных полностью определяет структуру (топологию) схемы, тип и параметры линии, начальные значения параметров элементов, число варьируемых параметров элементов, диапазон их изменения, число и тип дублируемых параметров. В программе МИКРОПОЛ каждому базовому элементу схемы для задания его количественных характеристик присвоены ТРИ ПАРАМЕТРА, которые могут быть использованы целиком либо частично. В каждом параметре указывается определенная характеристика элемента (например, волновое сопротивление Z линии, ширина полоскового проводника Wh, значение нагрузки, диаметр отверстия в линии, угол ее изгиба и т.п. - см. приложение 1). Значения параметров элементов могут быть модифицированы модификатором КЕУ, что особенно актуально для описания сложных многополюсных элементов (типа связанных линий, Y и X-соединений и др).

Перед составлением файла задания на синтез необходимо:

1) Отобразить топологию устройства в виде многополюсника и пронумеровать в порядке очередности внешние (не связанные) входы. Этим определяется размерность общей матрицы рассеяния схемы.

2) Произвести разбиение схемы на базовые элементы, входящие в состав библиотеки СВЧ элементов программы (приложение 1). Зафиксировать их общее число для данной схемы. В ходе разбиения необходимо задать имя (обозначение) NAME каждого элемента и определить его тип (идентификатор типа элемента из приложения 1).

3) Пронумеровать (продолжить нумерацию в порядке очередности после внешних) все внутренние (соединенные) входы элементов. Зафиксировать их общее (внешних и внутренних) число.

4) Сформировать топологический файл задания на синтез в следующей последовательности (по строкам):

1. Название СВЧ схемы (не более 32 символов).

2. Строка комментариев - обозначений исходных данных по линии передачи.

3. Задать Тип линии Кол-во элементов Неоднородн. Z-высоту Толщину проводника Диэл. проницаемость материала заполнения (подложки) линии.

Здесь флаг Типа линии имеет значение 0 - для симметричной полосковой линии (СПЛ); значение 1 - для микрополосковой линии (МПЛ); 2 для волноводной линии (ВЛ) передачи. Флаг Неоднородности 1 определяет

учет краевых эффектов на неоднородностях линии при анализе, 0 - анализ без такого учета.

4. Строка комментариев – обозначений по вводу элементов схемы.

5. Построчный ввод топологии и параметров по каждому элементу схемы в следующей последовательности:

> Nom Name iport iport kport lport Тип param1 param2 param3 KEY, где:

Nom - порядковый номер элемента

Name - имя элемента (только 4 символа).

port размещение номеров его входов в  $\overline{\phantom{a}}$ соответствии с приложением 1,

Тип - идентификатор типа элемента (см. приложение 1.)

param - задание параметров элемента.

КЕҮ – ключ-модификатор значения параметра.

6. Строка - комментарий по вводу входов и соединений элементов схемы.

7. Ввод числа внешних входов и общего числа (внешних + внутренних) входов схемы.

8. Ввод пар соединений внутренних входов элементов согласно проведенной их нумерации.

9. END - строка завершения ввода внутренних соединений.

10. Ввод числа NJU независимых варьируемых параметров схемы.

11. Строка - комментарий по вводу варьируемых параметров эпементов

12. Ввод NJU строк по каждому варьируемому параметру в следующей последовательности:

> Элем Пар Ниж.гр Верх.гр КД -> Дубли (двойки элемент-параметр), гле:

Элем – номер элемента (в порядке его ввода),

Пар - номер его варьируемого параметра,

Нижн. и Верх Гр - границы изменения параметра при синтезе,

КД - количество дублируемых параметров по данному основному. При КД > 0 далее указываются КД дублей данной переменной в формате двойки: Номер элемента Номер параметра дублирования.

Все параметры элементов СВЧ схемы вводятся в основных единицах системы СИ.

Файл задания на синтез представляет собой текстовый файл, который может быть набран в любом текстовом редакторе. Наиболее удобно для этого использовать встроенный в пакет МИКРОПОЛ редактор файла.

# Приложение 3

# **Протокол параметрического синтеза микрополоскового транзисторного усилителя**

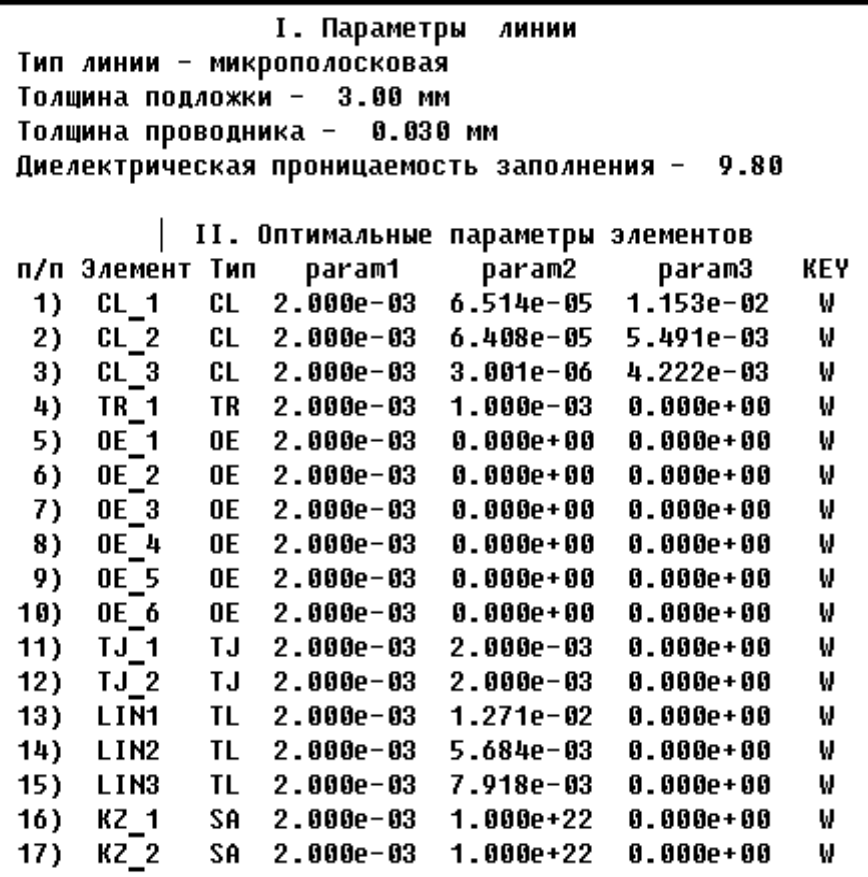

Приложение 4

#### МИНИСТЕРСТВО НАУКИ И ВЫСШЕГО ОБРАЗОВАНИЯ РОССИЙСКОЙ ФЕДЕРАЦИИ ФЕДЕРАЛЬНОЕ ГОСУДАРСТВЕННОЕ БЮДЖЕТНОЕ ОБРАЗОВАТЕЛЬНОЕ УЧРЕЖДЕНИЕ ВЫСШЕГО ОБРАЗОВАНИЯ

### НИЖЕГОРОДСКИЙ ГОСУДАРСТВЕННЫЙ УНИВЕРСИТЕТ ИМ. Н.И. ЛОБАЧЕВСКОГО

РАДИОФИЗИЧЕСКИЙ ФАКУЛЬТЕТ

КАФЕДРА РАДИОТЕХНИКИ

#### **ОПТИМАЛЬНОЕ ПРОЕКТИРОВАНИЕ МИКРОПОЛОСКОВЫХ УСТРОЙСТВ**

Отчёт по выполнению работы

Исполнители: студенты IV курса гр. 446 Петров А.А. Андреева И.Н.

> Работу принял: доцент Бугров В.Н.

Нижний Новгород, 2022

Владимир Николаевич **Бугров** Ольга Евгеньевна **Кудряшова** Сергей Александрович **Козлов**

# **ОПТИМАЛЬНОЕ ПРОЕКТИРОВАНИЕ МИКРОПОЛОСКОВЫХ УСТРОЙСТВ**

*Практикум*

Федеральное государственное автономное образовательное учреждение высшего образования «Национальный исследовательский Нижегородский государственный университет им. Н.И. Лобачевского». 603950, Нижний Новгород, пр. Гагарина, 23.